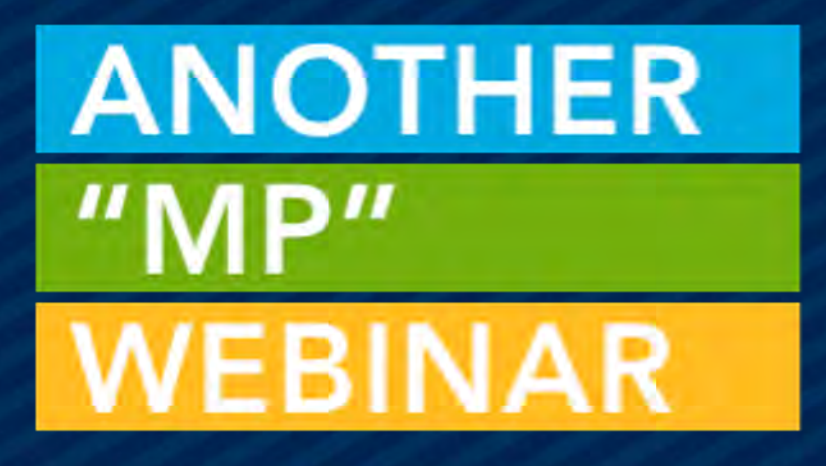

### EVENT REGISTRATION & PAYMENT WIDGETS

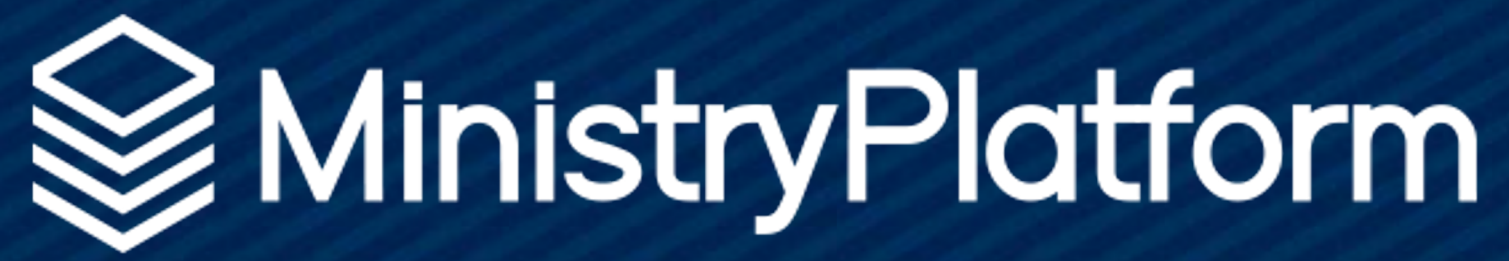

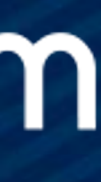

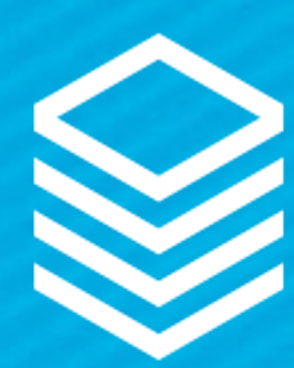

## Event Registration

3 Widgets +1 Payment Partner

A GREAT NEW WAY TO REGISTER!

 $\mathcal{L} = \{ \mathcal{L} \mid \mathcal{L} \in \mathcal{L} \}$  , where  $\mathcal{L} = \{ \mathcal{L} \mid \mathcal{L} \in \mathcal{L} \}$ 

### ← BACK TO EVENT DETAILS

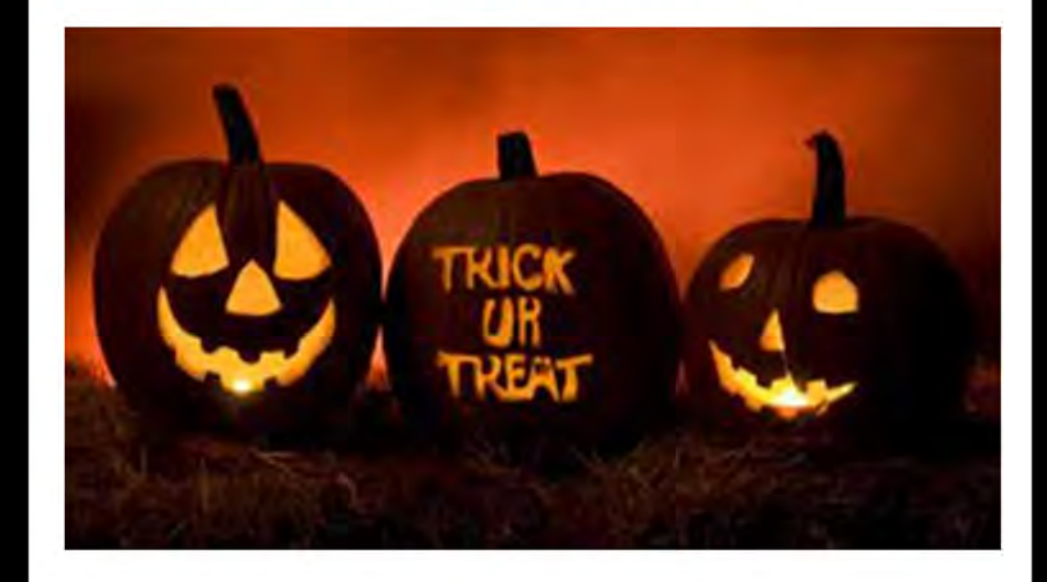

### **Halloween Festival**

Sat, Oct 30, 2021 5:30 PM - 10:45 **PM** 

Join us for an afternoon of Familiy Fun at the Hampshire Campus! We'll have hamburgers, hot dogs, watermelon, and water games for the kids. Bring a suit and your appetite! This event is completely free to all members!

### **Event Contact:**

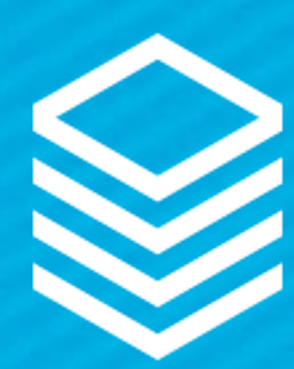

## Event Registration

### Three Widgets?

Event<br>Details **3** Event<br>Paymen Invoice &

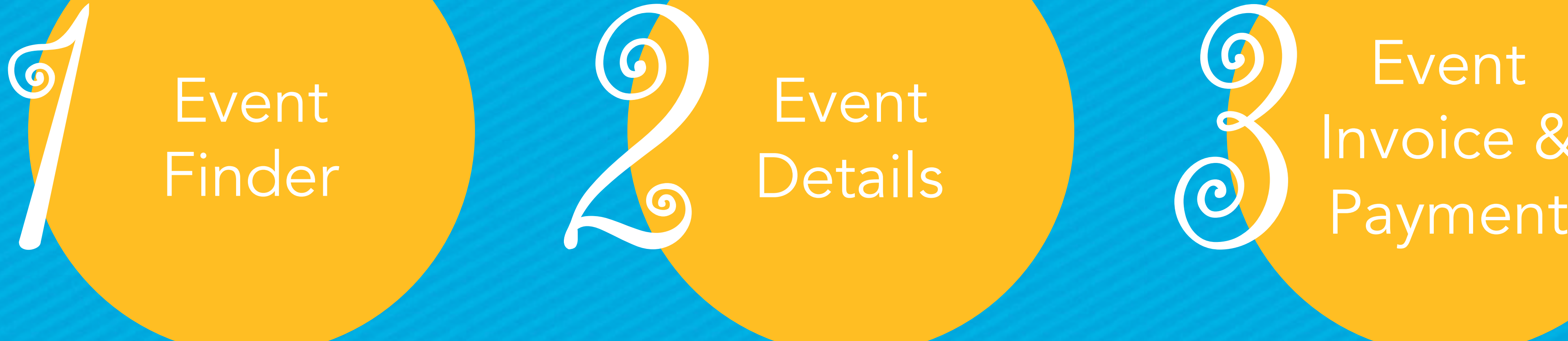

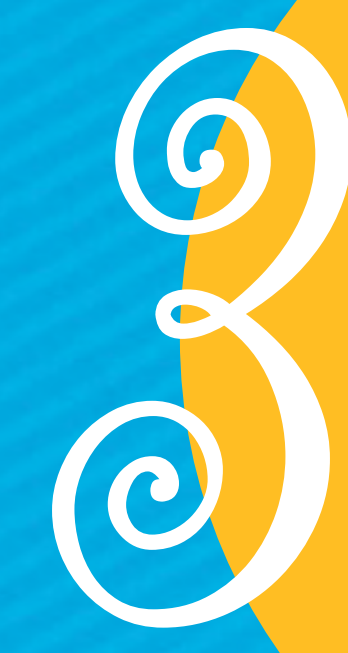

Event Finder

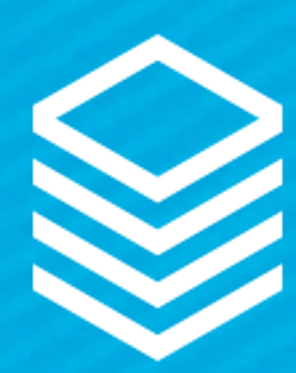

### Event Finder

Displays all Events in scope

- Visibility level 4-public
- Events starting in next 120 days
- Match whatever criteria added to widget

Finder can be filtered via attributes and URL filters

### **Event Finder**

Campus

Any Campus

**Key Word** 

**Show Advanced** 

 $\blacktriangledown$ 

**Search Events** 

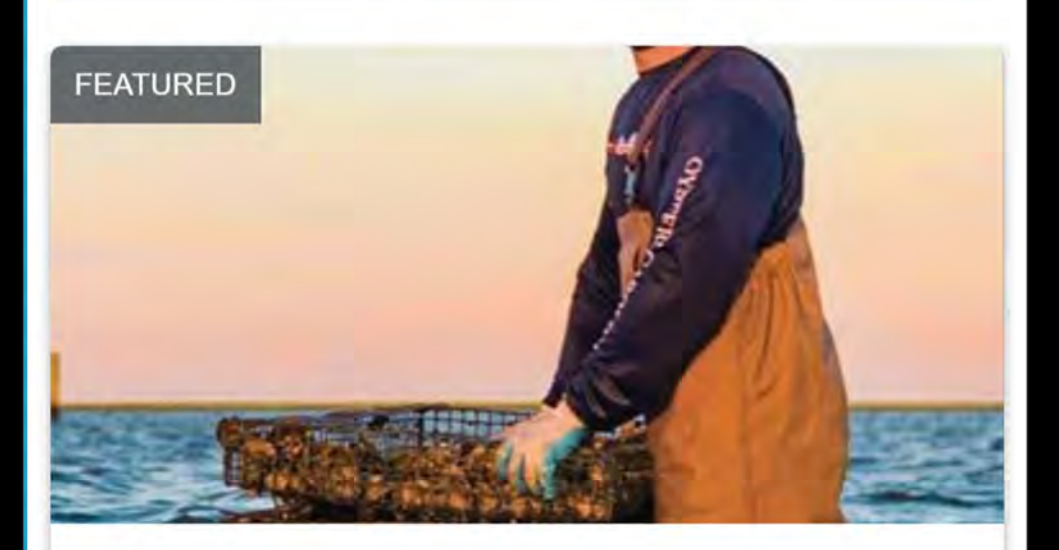

**Oyster Fun** Sat, Oct 16, 2021 6:45 PM - 9:00 PM **Tanner Home** 

Description not found

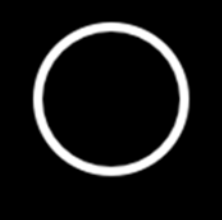

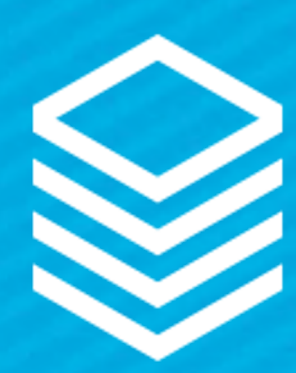

### Event Details

Display basic Event info Allows registration

- Basic Event fields
- Product options
- Custom form fields

### ← BACK TO EVENT DETAILS

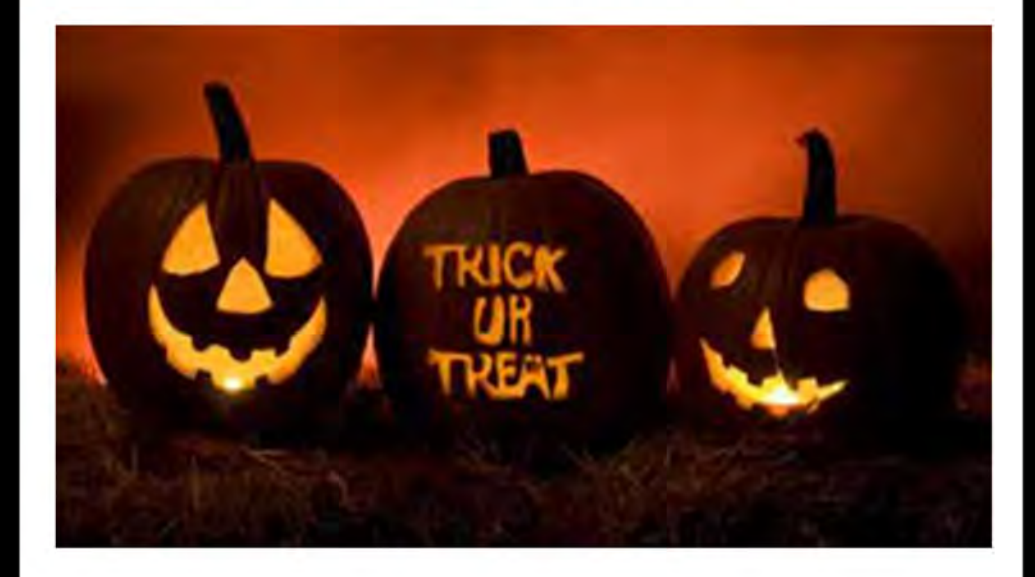

### **Halloween Festival**

Sat, Oct 30, 2021 5:30 PM - 10:45 **PM** 

Join us for an afternoon of Familiy Fun at the Hampshire Campus! We'll have hamburgers, hot dogs, watermelon, and water games for the kids. Bring a suit and your appetite! This event is completely free to all members!

### **Event Contact:**

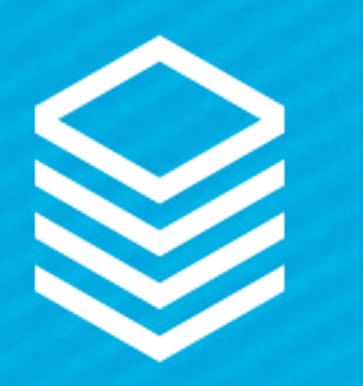

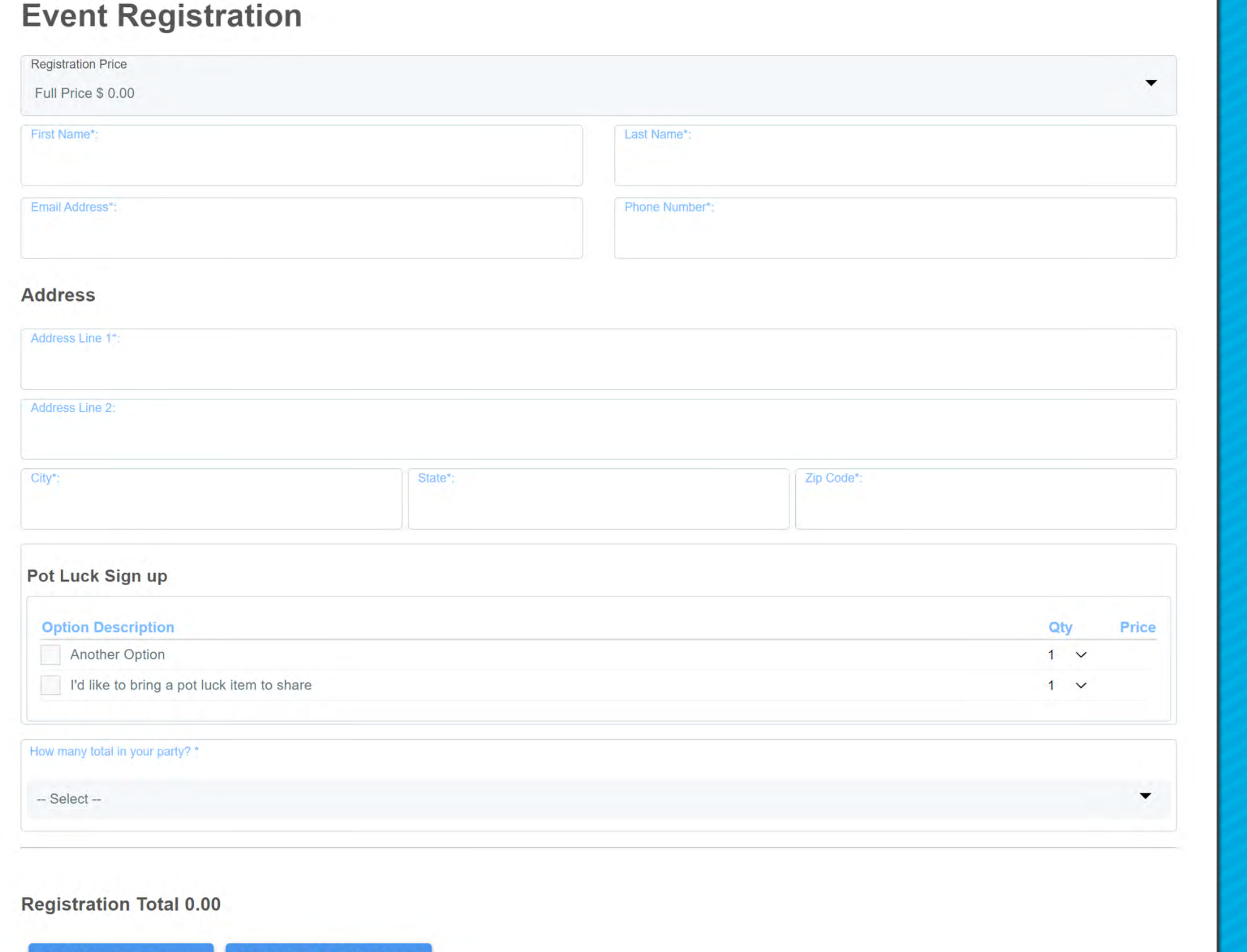

**Add Another Person Register And Checkout** 

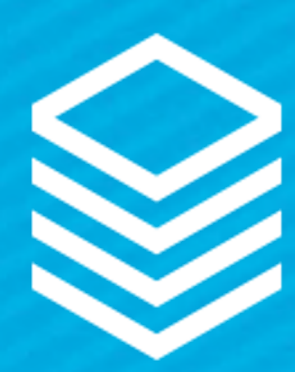

## Event Registration Quick Review

In order to register an Event needs:

- Program where the money goes
- Product how much and how to collect the money
- Form for all your additional questions

Event must have "Registration Active" = True Today must be between the registration dates Registration End Date can't be in the past

- 
- 
- 
- 

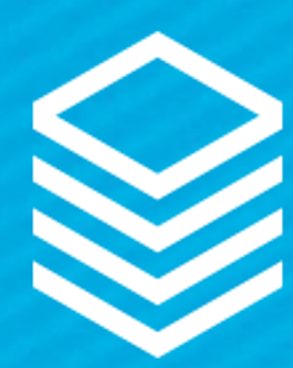

## Invoice & Payment

Allows users to review their "cart" Shows users balance due Allows users to cancel Registrations

### **Review your Registration**

Please review your Invoice and click Pay Now to complete your transaction. Thank you!

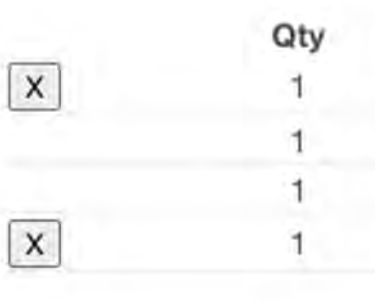

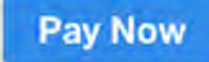

# Sends users to payment processor to complete registration

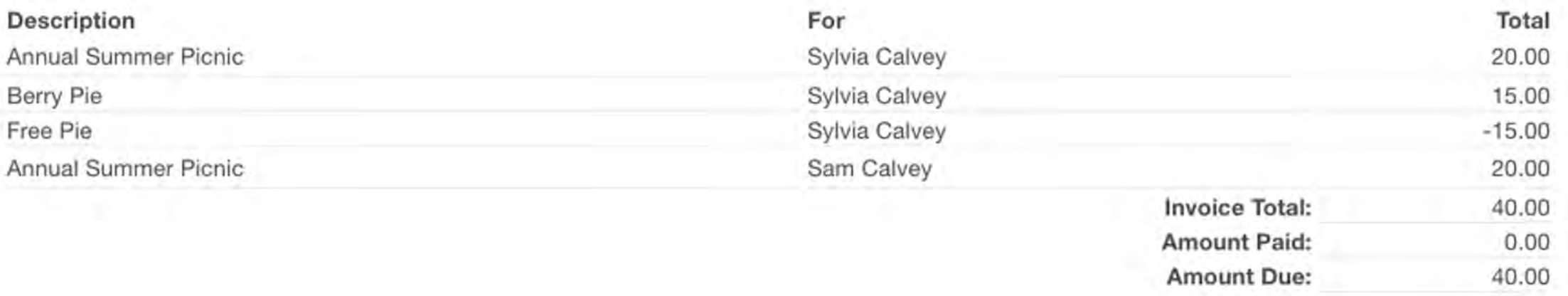

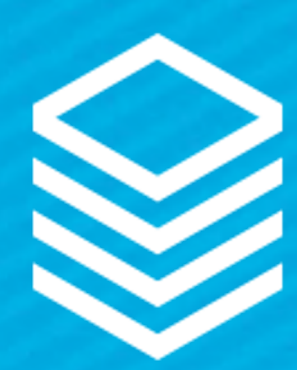

### Payment Partner

- Work with one of our partners
- Procure a payment widget link
- Use that link in the Invoice & Payment Widget

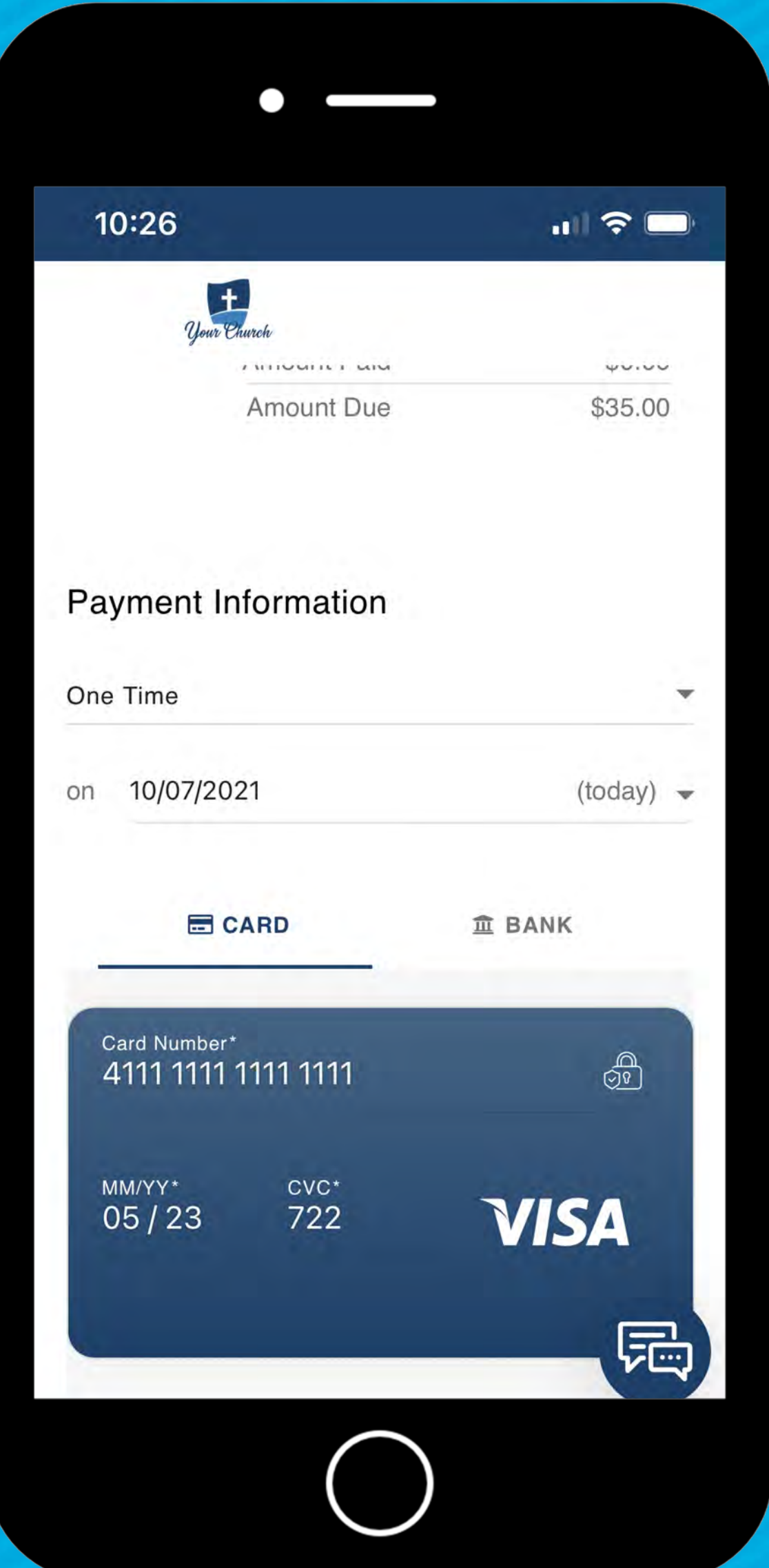

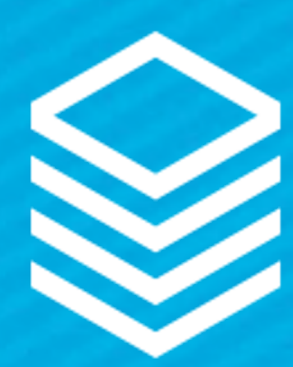

### Connect them all!

(Not to be confused with collect them all – although we do encourage collection of all the Pokem… wait, no collect all the widgets)

**EVENT FINDER** /event\_finder

TargetURL=/event\_detail

**EVENT DETAILS & REGISTRATION** /event\_detail

ReturnURL=/event\_finder CheckoutURL=/event\_checkout

**INVOICE DETAILS & PAYMENT** /event\_checkout

BackToEventTargetURL=/event\_detail PaymentProcessorTargetURL=partnerURL\*

**PARTNER PAYMENT PAGE** partnerURL\*

\*The partnerURL must be provided by your online giving partner.

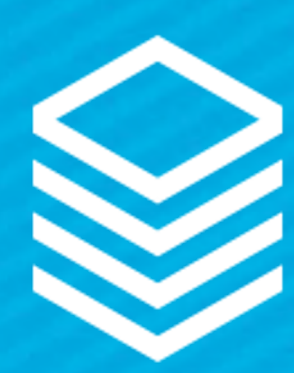

### Products

### Same as Portal!

- Product
- Options

Product required for free Events

Pro Tip: Update "free" text using Application Labels!

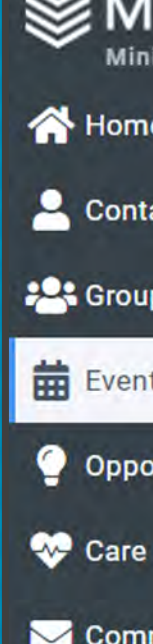

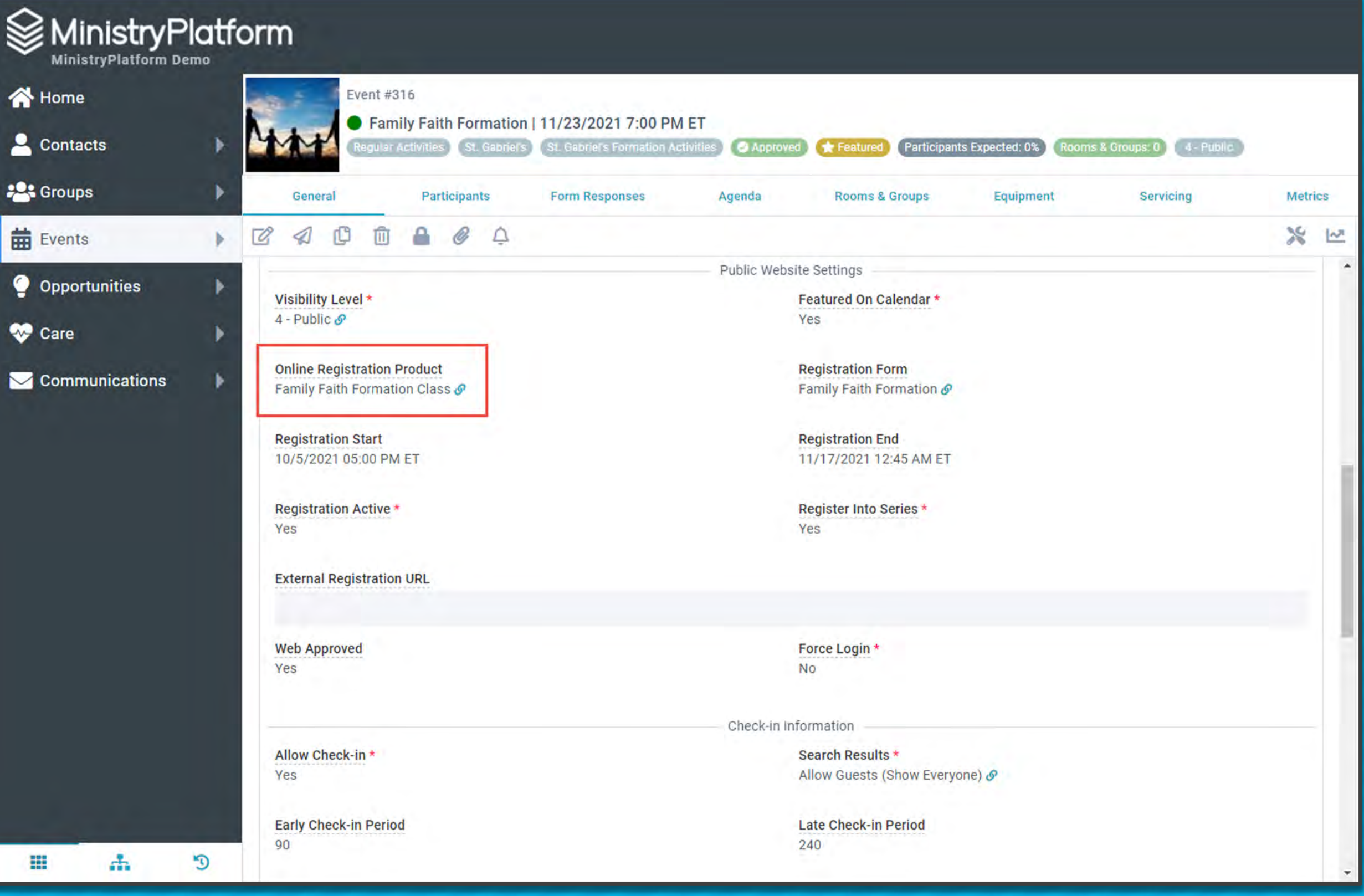

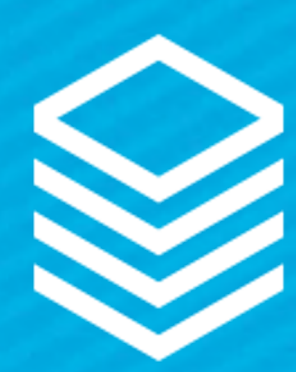

### Free Events

Still requires the Invoice & Payment Widget

User flow:

1.Add registrant 2.Add another person (optional) 3.Register and check out 4.Confirmation message!

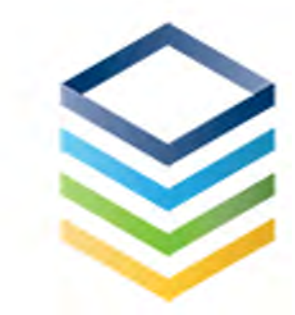

### **Invoice Details**

← BACK TO EVENT DETAILS

### **Thank You for Registering!**

Your registration is complete. Thank you!

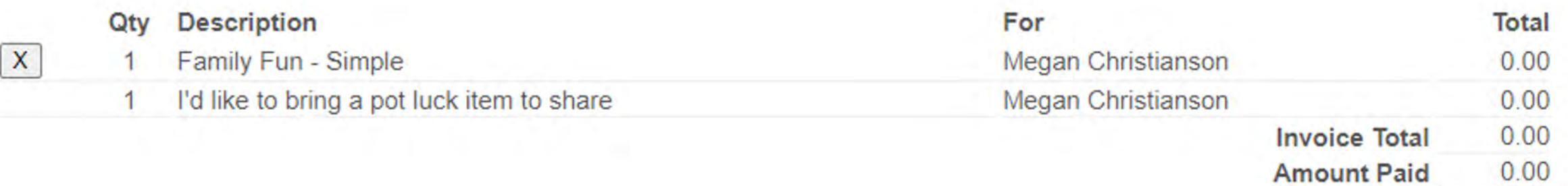

<u> 1989 - André Marie III, marej alemandar (h. 1989).</u>

**COPYRIGHT © THINK MINISTRY** 

 $\equiv$ 

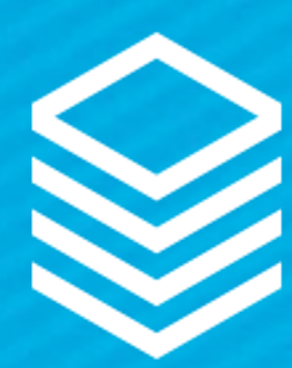

### Custom Forms + Event Reg

Yes, Custom Forms are supported!

Simply add "Registration Form"

Yes, Conditional Logic is supported!

### MinistryPlatform

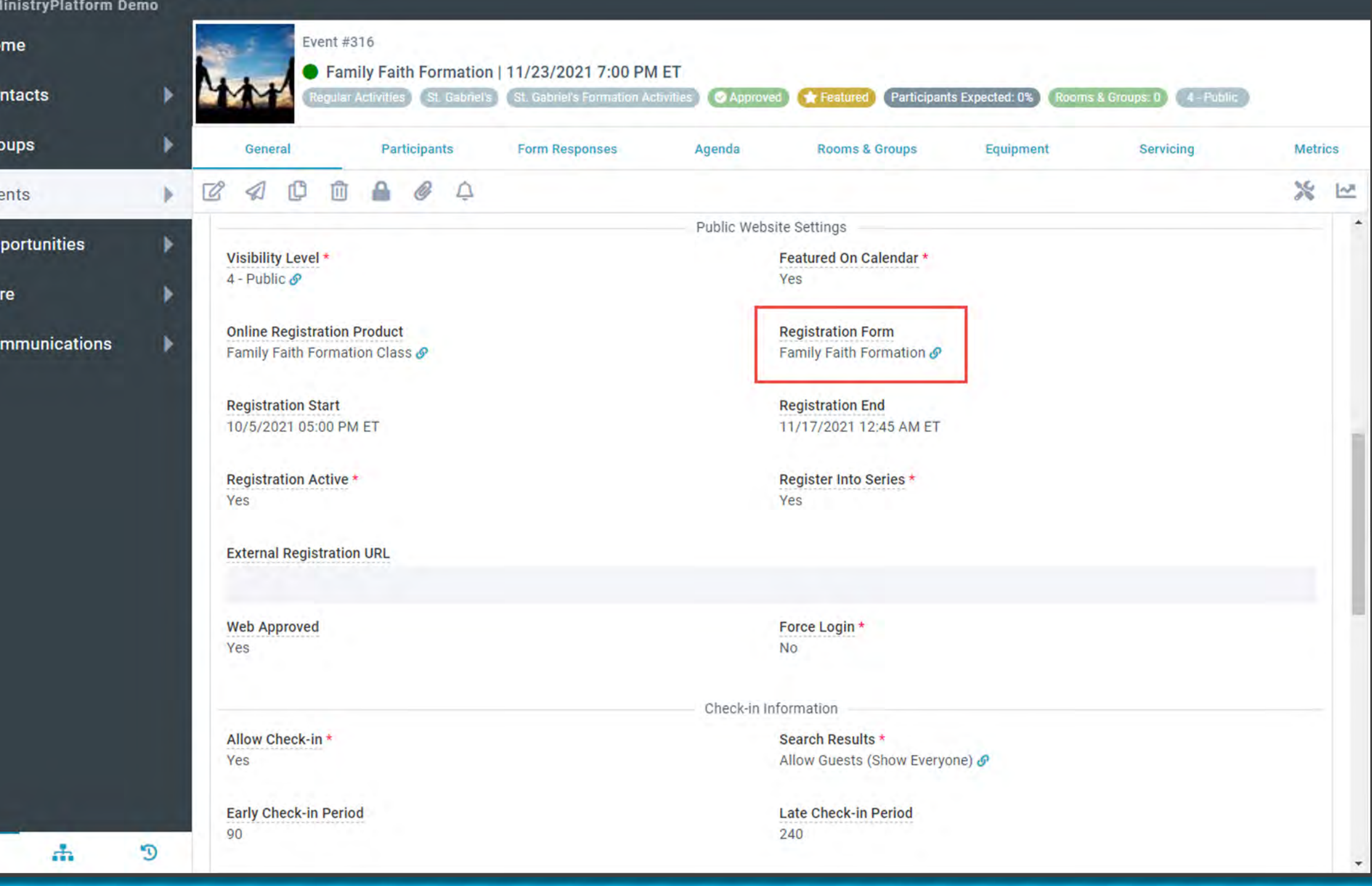

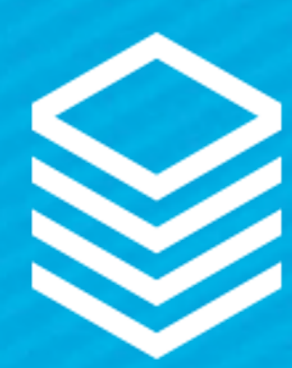

## Custom Forms + Conditional Logic

### Depends On

- Indicate the Form Field on which the current Form Field is dependent.
- The current Form Field will be shown/hidden based on a Respondent's answer to the Form Field selected here.

### **MinistryPlatform**

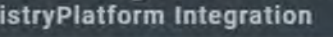

<br />
Home Contact  $\Box$  Animal  $A$ nimals Househ  $\Box$  Vehicle

Vehicles

: Groups **益** Events Milesto Opportu

▶ Certificati

 $\triangleright$  Facilities

▶ Stewardsh

用

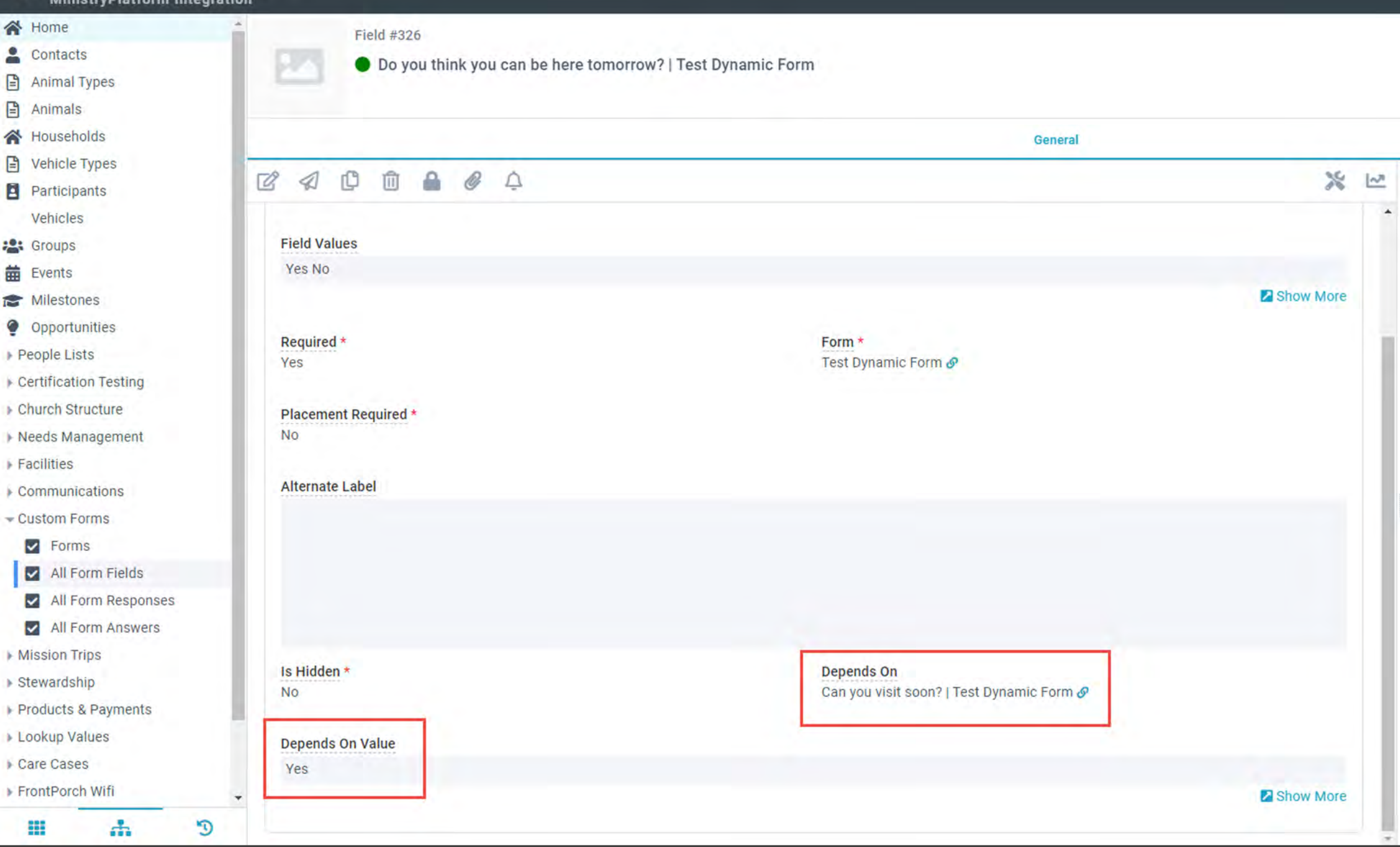

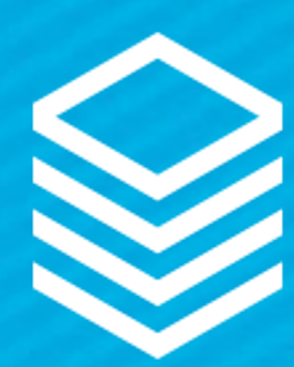

## Custom Forms + Conditional Logic

### Depends On Value

• The singular Field Value from the selected Form Field which the Respondent must chose for the current Form Field to be shown.

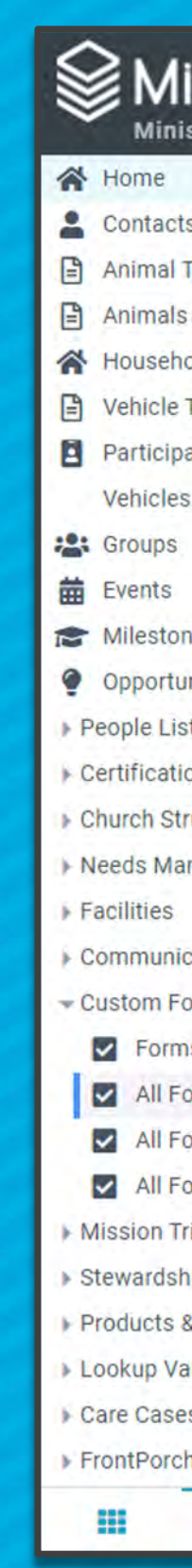

### MinistryPlatform

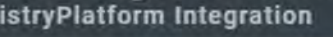

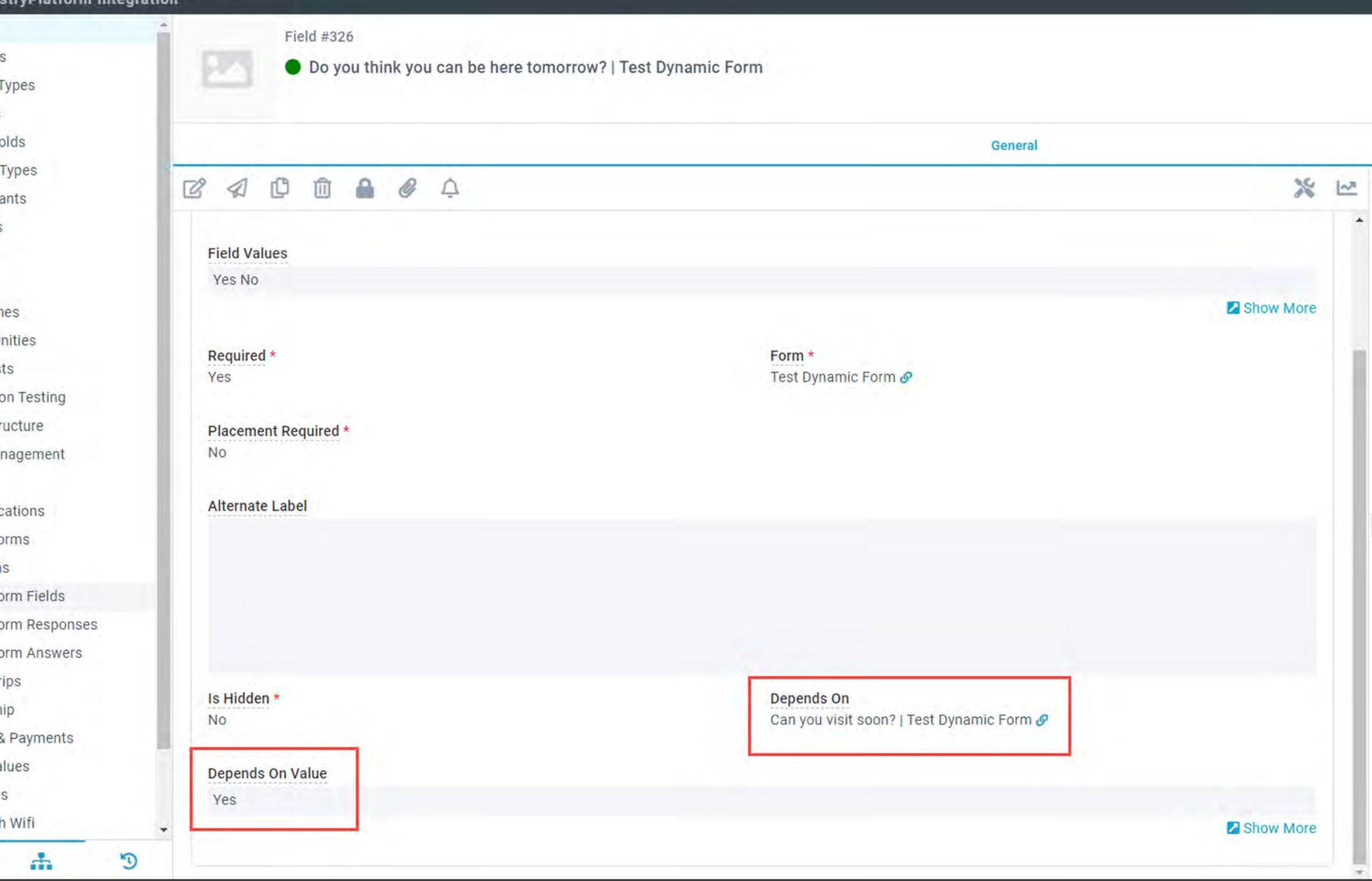

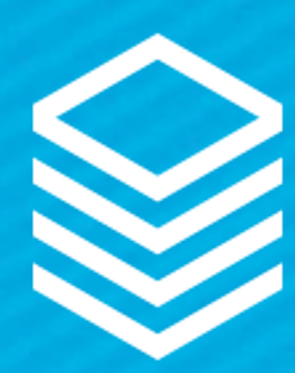

## Registration Records

Created during reg to hold "spots"

- Invoice
- Event Participant
- Product and Options
- Custom Form
- Group Participant

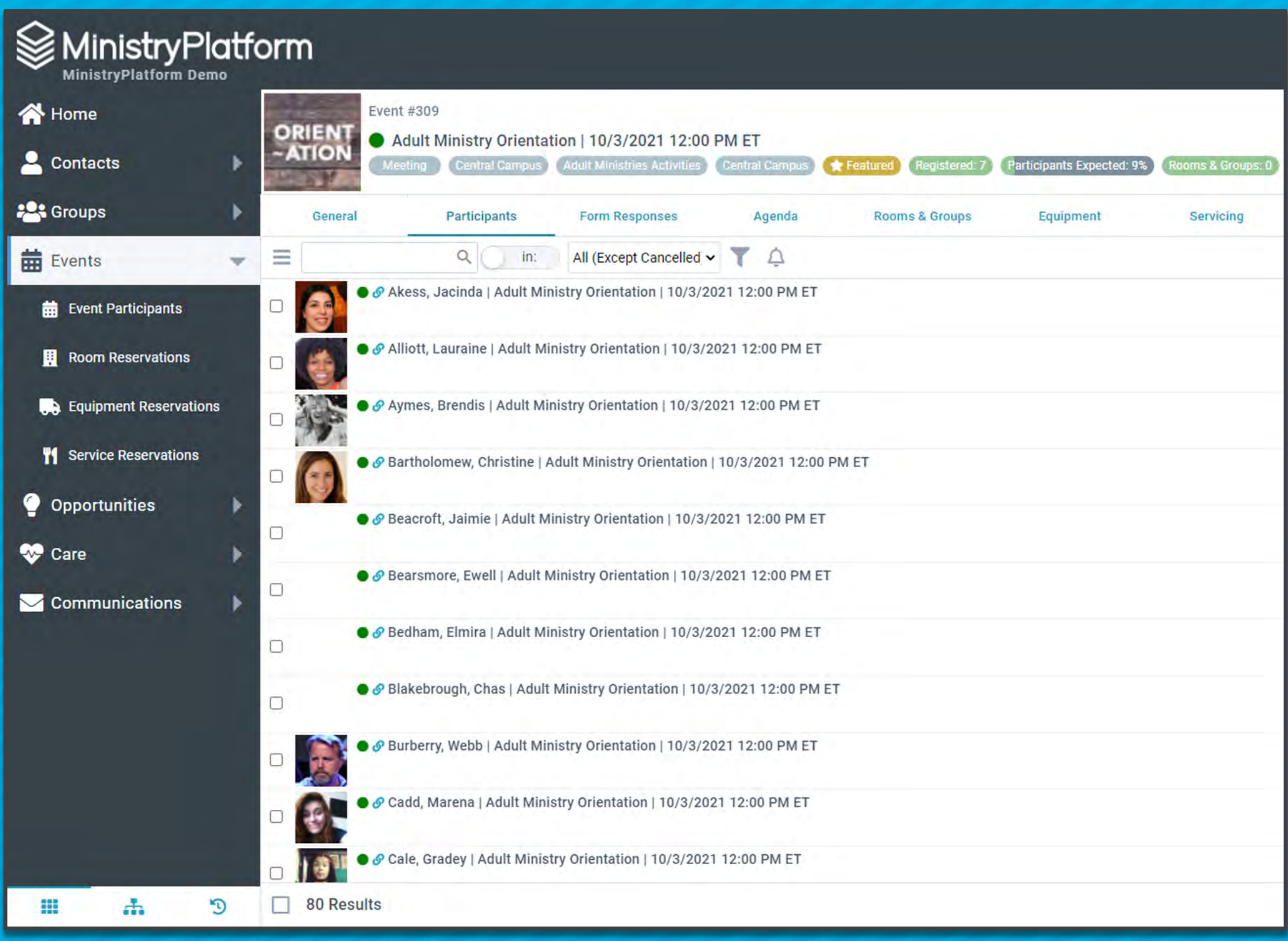

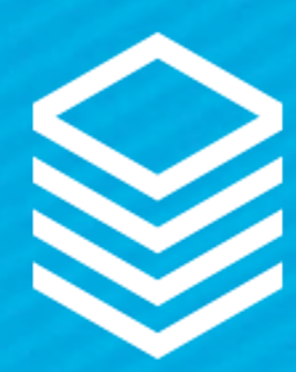

## Registration Records

Abandoned Invoice Clean Up

- 1. Process holds spot for one hour
- 2. Checks for payment
- 3. If no payment, cancels to free up spots

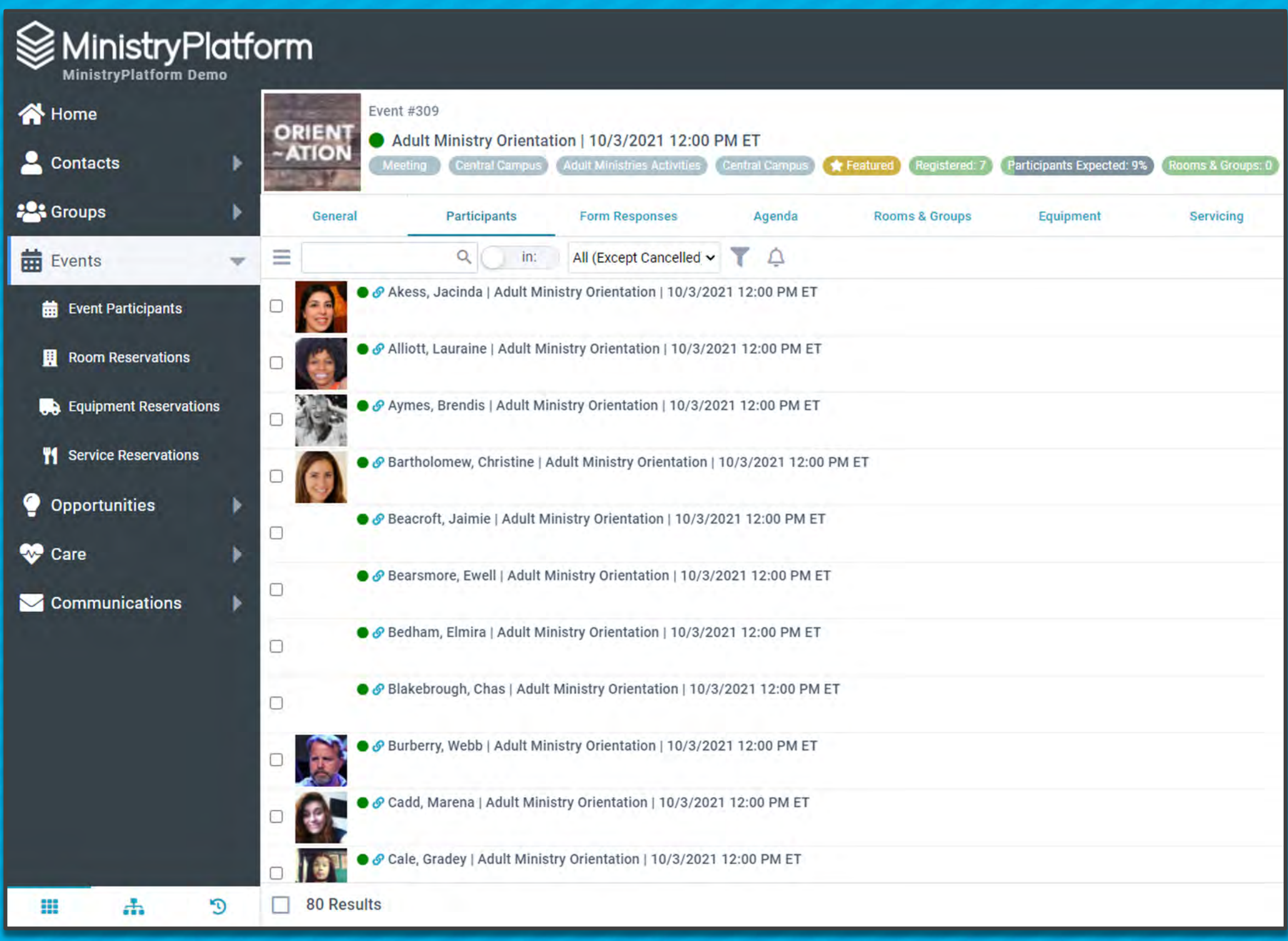

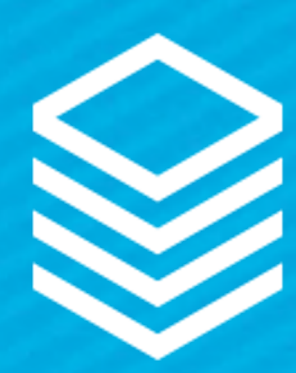

## More Coming!

Updates to support Event Registration:

- Enhance Selected Event Registration report
- Enhance Form Notification
- Capture Form record "web" fields

New Widgets!

- Submit Prayer & Feedback
- My Invoices
- Custom Forms + Opportunity Response

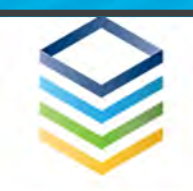

### We Want to Hear From You!

### **Prayer & Feedback**

Please complete the form below to request prayer, share a praise report, or provide other comments and feedback

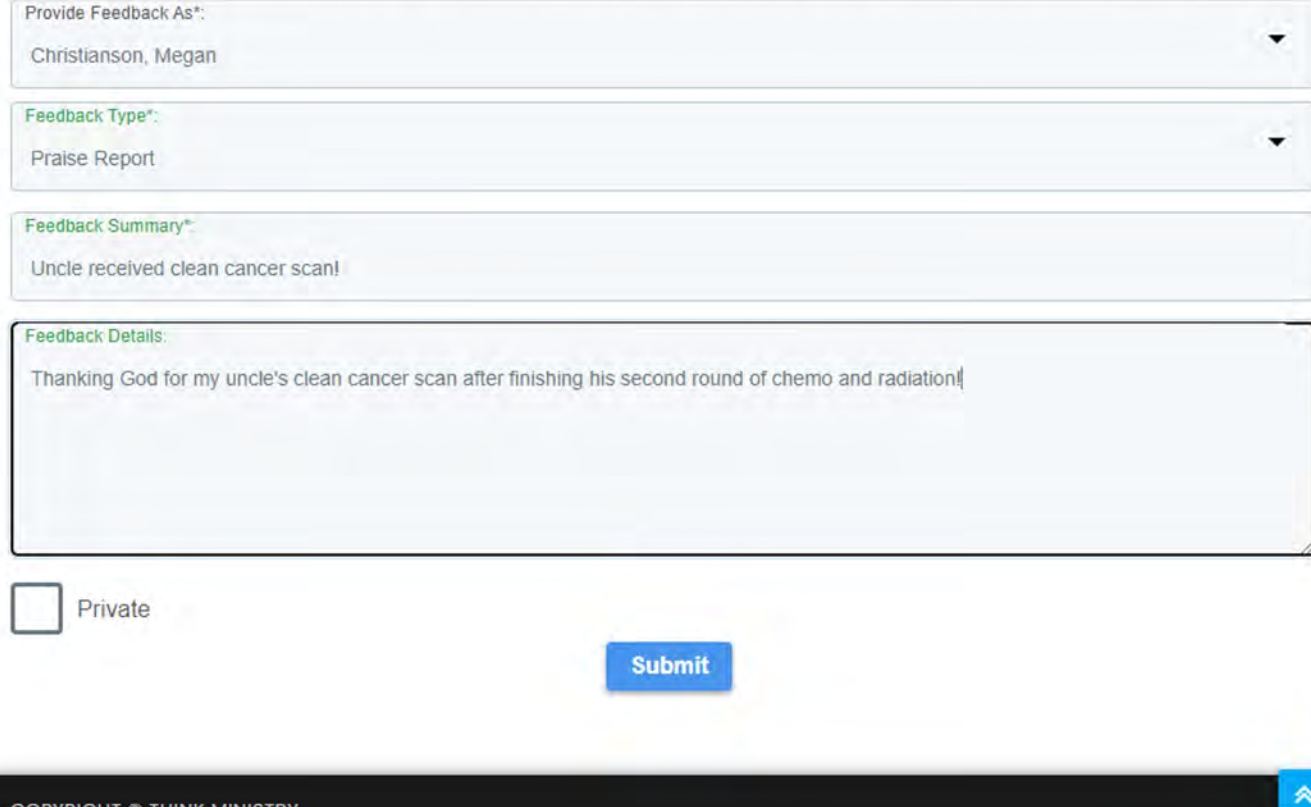

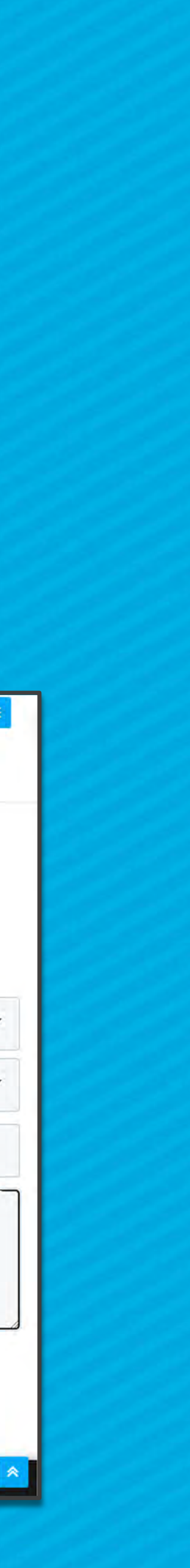

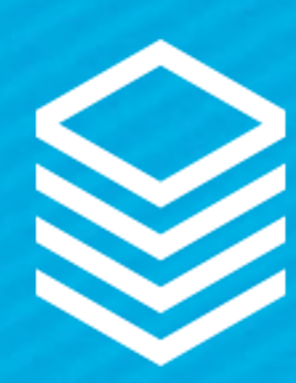

# Thanks for joining us!